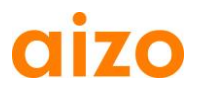

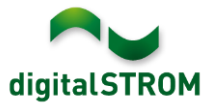

## **Software Release Notes**

#### **dSS V1.8.1**

The Software Release Notes (SRN) provide information about software changes and updates of existing products.

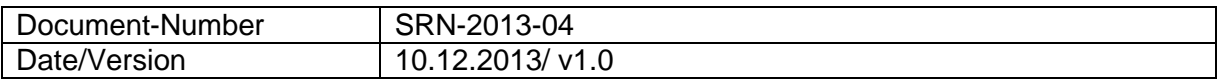

#### **Affected Products**

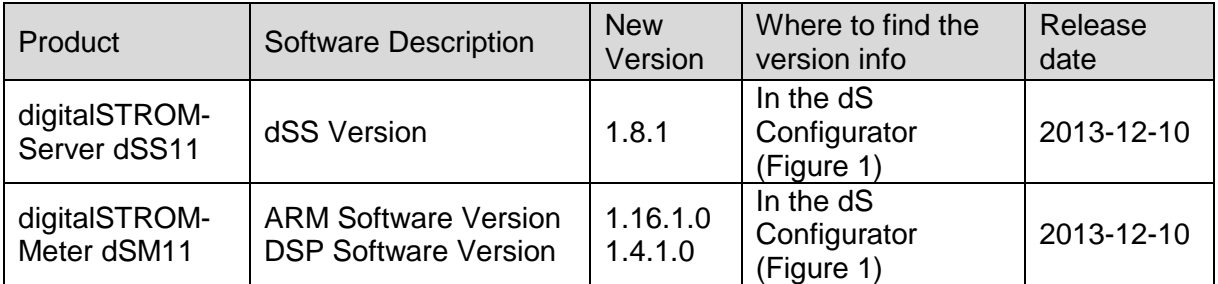

#### **Installation Notes**

- Execute the software update from the digitalSTROM configurator via the *"System/System Update"* menu. The dSS11 must be connected to the internet in order to perform the update. Alternatively, the update can be installed using an USB thumb drive.
- It is advisable to back up your system settings prior to performing a system update via "System/System Maintenance".
- Once the system updates are installed, the system automatically checks for available dSM firmware updates, which must be installed manually. Install these updates by clicking on the *"Update dSM firmware"* button. After the installation, check whether any further updates are available to ensure that all dSMs have been updated.
- When updating from dSS version 1.2.1 or older, please also consider the release notes from earlier updates. A complete list of release notes as well as the USB update file can be found at [http://www.aizo.com/de/Softwareupdates.php.](http://www.aizo.com/de/Softwareupdates.php)

# **GIZO**

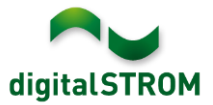

## **New Features in V1.8.0**

#### **my.digitalSTROM**

This digitalSTROM application establishes a secure connection between the digitalSTROM Server in the home and the personal my.digitalSTROM account. This permits easy access from external devices (e.g. from smartphones, tablets or computers) to the digitalSTROM system. In addition, web-based applications such as a hail warning service can be used.

The recently updated Dashboard Smartphone app and digitalSTROM app for iOS, and the updated dS Home Control app for Android also permit easy access to the digitalSTROM installation using the digitalSTROM.com username and password.

The data and settings of the server apps for the house or apartment entered into the dS configurator provide the basis for the digitalSTROM service. To back up these data and settings, the dS server automatically creates a copy once a week. Via my.digitalSTROM at [www.digitalSTROM.com,](http://www.digitalstrom.com/) you can conveniently access these back up copies and reset the saved settings and the database as required.

#### **Movement Sensor App**

This new server app permits the behaviour of movement sensors to be configured simply and quickly with just a few clicks.

To do so, first configure in device properties the automation terminal blocks in use as the movement sensor and assign them to the desired room. The desired behaviour can then be specified for each room. At same time, you can select from predefined movement sensor modes, e.g. to optimally control exterior lighting or the hallway. Optionally, the movement sensor can also activate an alarm function to provide additional protection for the home whenever you are away.

The following operating modes are supported:

- Hall lighting: The light only switches on during darkness and dimmer light is switched off slowly.
- Cellar lighting: The light automatically switches on during the day and night and is switched off by an additional switch-off delay after the movement sensor switches off.
- Staircase lighting: Light is automatically switched on during the day and night, and if  $\mathbb{Z}^{\mathbb{Z}}$ the light has been switched on manually, it will switch off again automatically after three minutes.
- Outside lighting: The light only switches on during darkness and switches off without dimming.
- Automatic switch off: Switches off the light only automatically.
- Advanced mode: The app does not execute any action in advanced mode, whereby the desired behaviour can be configured in the Event Responder.

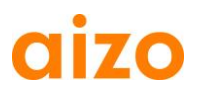

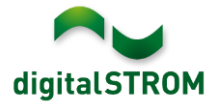

#### **Hail warning**

The hail service protects awnings and blinds from hail. The free-of-charge Schweiz light hail warner informs the user about the latest hail warnings via email, Twitter or a Push message on the Smartphone.

This service is only available in Switzerland at present. The data are provided by MeteoSchweiz. This requires the my.digitalSTROM server app to be installed and activated. The settings are configured in your user account at [www.digitalstrom.com.](http://www.digitalstrom.com/)

The full version protects the house through a fully-automated process. When you are away, the blinds open automatically and the awnings are retracted. But if you are at home, you can decide yourself whether you want to protect the blinds and awnings once the push message has been received on the Smartphone.

The *"Start test run"* function allows you to test the effects on the system and the Event Mailer in advance.

#### **Twitter Event Mailer**

This new server app permits the user to configure and activate Twitter messages. It is advisable to open a new Twitter account and protect the Tweets in the *"Security and privacy"* settings in the app. This allows you to specify precisely who can read your Tweets.

#### Privatsphäre

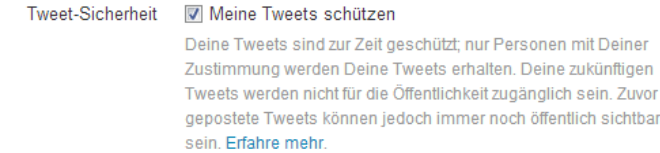

#### **Block recently registered devices**

The new "Block recently registered devices" function in the dSM properties dialogue has been added. When the function is selected, all push button commands of a recently connected device are blocked as a precaution. The devices can be unblocked under "hardware", as needed.

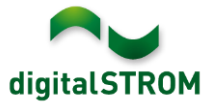

## **New functions in V1.8.1**

#### **my.digitalSTROM**

Under my.digitalSTROM at www.mydigitalstrom.com, it is now possible to grant third parties temporary access to the dS configurator.

The my.digitalSTROM App generates an email for the selected time period, which contains an active link. The password for the login to the dS configurator should be disclosed in a second mail or via telephone for safety reasons.

### **Push notifications**

The new server app serves to send push notifications ro smartphones. Thus, an e-mail can be sent if somebody rings the doorbell or if the digitalSTROM panic button is pushed. The notifications will then directly be sent to the selected smartphone.

In order to be able to send push notifications, the digitalSTROM Server must be connected with the resident's personal my.digitalSTROM account. To do so, the my.digitalSTROM App must be installed on the server and configured.

Push notifications can be received by the smartphones apps "dS Dashboard" (iOS) and "dS Home Control" (Android). To do so, the apps must also be connected via the my.digitalSTROM account, and it is necessary to allow the push notifications for the respective app to be sent to the smartphone.

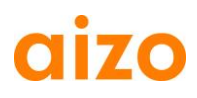

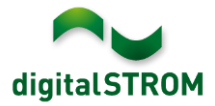

## **Improvements in V1.8.0**

- The new *"Lock newly registered devices"* function in the dSM properties dialogue has been added.
- User groups are from now on better to detect in device properties.
- For editing conditions in the server apps, the behaviour when double clicking has been improved.
- For editing activities, the behaviour of the buttons in the server apps has been improved.
- The device information for the automation terminal block SW-AKM is now correctly displayed in "dSDoku" server app.
- The display for selecting the date has been optimised in the presence simulation.
- The information in Dim Wizard has been adapted and optimised using various manufacturer's data.
- The selection of entries in Event Responder has been revised.
- AUTO OFF entries can now be permanently removed.
- Moving devices into user groups has been optimised. Inactive devices are now automatically re-activated.

## **Improvements in V1.8.1**

- Push button functionality in user groups is guaranteed again
- When changing the network settings or the digitalSTROM Server name, no error message will appear

#### **Free myEragy service to cease at end of 2013**

Eragy has stated that as of 31 December 2013, the free myEragy service will cease. We recommend you save all the data you require and de-install the server app before this date.

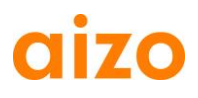

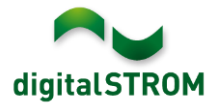

### **Software Update Recommendation**

Updating to the latest version of the software is recommended if you want to benefit from the new features and/or enhancements.

#### **Documentation**

Further information about the new features and how to use them can be found in the latest digitalSTROM manual under *"Introduction, Operation, Adjustment"* and *"Installation".* The latest version of the manual can be downloaded as PDF at [www.aizo.com/de/support/Bedienungsanleitung\\_D.php](http://www.aizo.com/de/support/Bedienungsanleitung_D.php) .

### **How to find the version information**

The currently installed software version can be found within the digitalSTROM-Configurator.

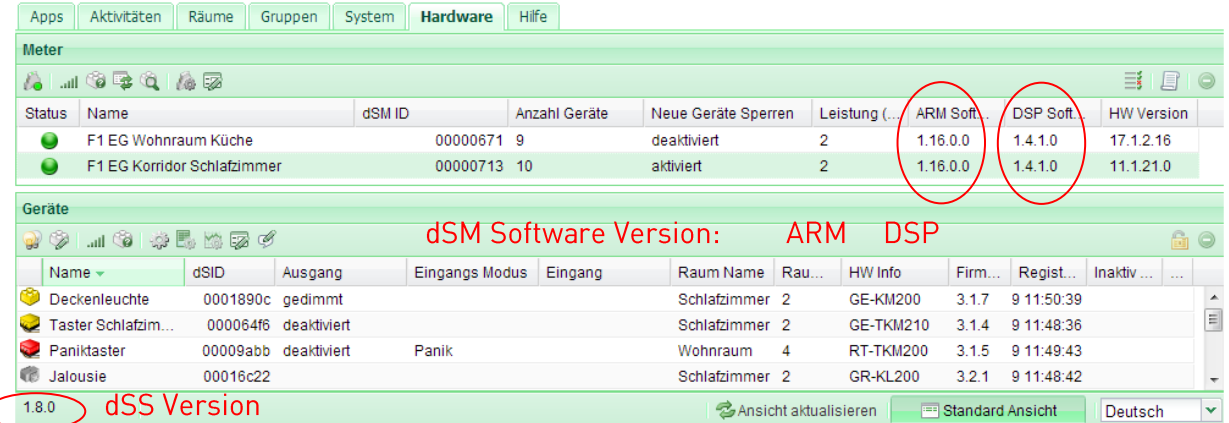

Fig. 1: Version number for dSS and dSM